# **[Using the Icom 7300 with NEW](http://www.k0pir.us/using-the-icom-7300-with-new-ham-radio-deluxe-and-wsjt-x/) [Ham Radio Deluxe and WSJT-X](http://www.k0pir.us/using-the-icom-7300-with-new-ham-radio-deluxe-and-wsjt-x/)**

New Ham Radio Deluxe and WSJT-X Video! This is a refresher with the latest software. In the video below Ham Radio Deluxe v6.5 and WSJT-X v2.0. There are a few differences from my older videos that are noticeable. See setting receive level and a small glitch in WSJT-X. Also, QSO forwarding in HRD Logbook.

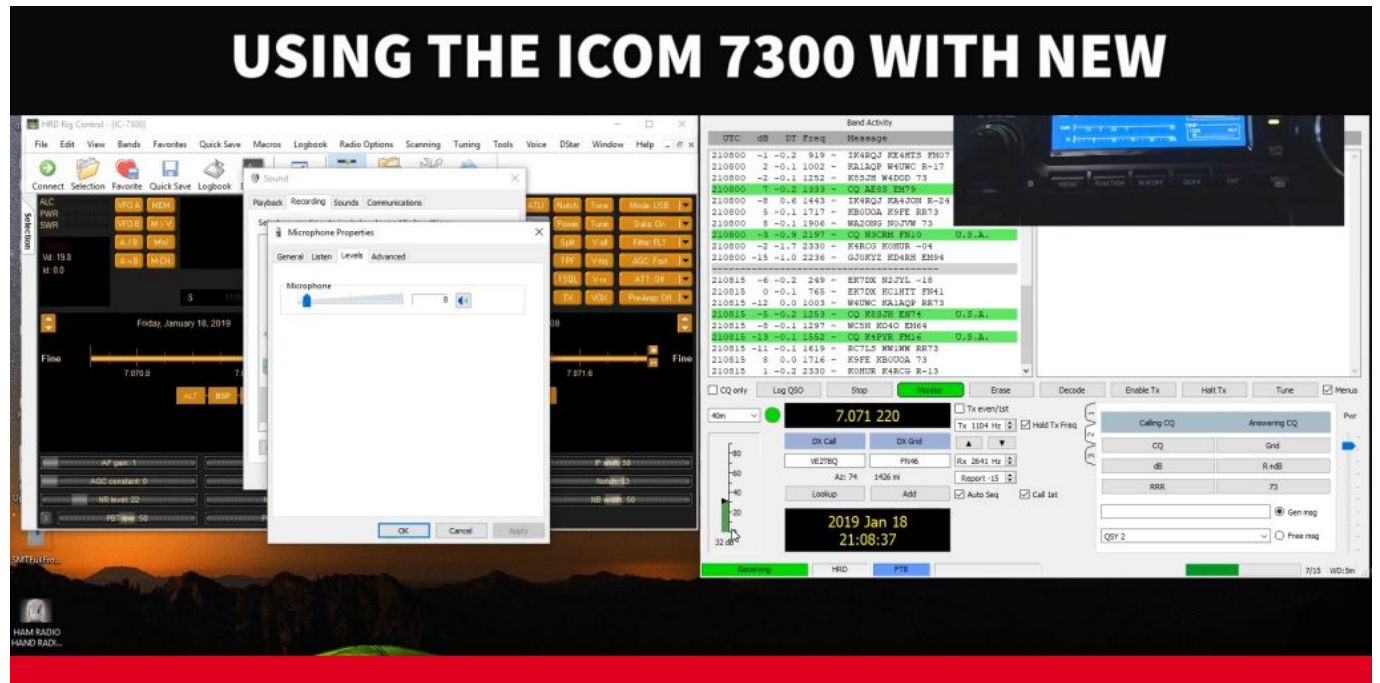

## **HAM RADIO DELUXE AND WSJT-X**

#### **New Ham Radio Deluxe v6.5**

One of the most noticeable differences with Ham Radio Deluxe is the ability to forward QSO's from WSJT-X to the HRD Logbook. I have an article on this: [HRD Logbook and WSJT-X](http://www.k0pir.us/hrd-logbook-and-wsjt-x-integration-new-hrd-v6-4-0-886/) [Integration.](http://www.k0pir.us/hrd-logbook-and-wsjt-x-integration-new-hrd-v6-4-0-886/)

QSO forwarding is in the video below.

There is also a possible glitch with setting the mode using Ham Radio Deluxe as the rig in WSJT-X and my solution to that in the video.

#### **WSJT-X v2.0**

WSJT-X 2.0 is what prompted me to do a new video. WSJT-X looks different now. For one, the WSJT-X main window does not include a receive level slider. It's been gone a while. The receive level is set using either Windows sound properties or ACC/USB AF Output Level in the Icom 7300. This is shown in the video.

The new WSJT-x v2.0 also has a minor glitch with the logging window and retaining the power or comment fields. This is in the video and not a big problem. It will be fixed.

As always, timing is crucial with FT8 and other modes in WSJT-X. I have been using [NetTime](http://www.timesynctool.com/) and it works very well.

### **Icom 7300 New Firmware v1.30**

The Icom 7300 has been updated over the years so in the video I'll go over my internal settings. The related settings can also be found on my screen captures page, KOPIR Screen [Captures.](http://www.k0pir.us/icom-ic-7300-specifications-features/icom-7300-screen-captures/)

## **Refresh Video with Ham Radio Deluxe v6.5 and WSJT-X v2.0**

I apologize, I tried to cover too much in this video, so please comment or ask your questions below. I'l be happy to clarify.

- 1. Setting up IC-7300: 00:50
- 2. Receiver Setup: 08:06
- 3. HRD Connect: 07:52
- 4. WSJT-X Settings: 09:03
- 5. JT Alert: 15:34 (just for demonstration)
- 6. Making a QSO: 17:05

7. HRD Logbook: 20:38

*NOTE: I was using JT Alert just for demonstration. To continue to use it I would need to enable logging in it (to HRD Logbook) and disable QSO Forwarding in HRD Logbook, otherwise the alerts will not be accurate.*

## **Comments & Questions**

I prefer the comment section here or in YouTube over e-mail because your questions will undoubtedly help others here as well.

Thank you for subscribing to this website. I appreciate the comments, questions and suggestions. You can follow me on [Twitter,](https://twitter.com/K0PIR) [Facebook](https://www.facebook.com/k0pir), [Instagram](https://www.instagram.com/k0pir.us/) and [YouTube](https://www.youtube.com/channel/UCarHONUhA7Z9iqvblt0GBYQ) if you have those.

Please stay in touch and best 73,

Rich, K0PIR

#### **Resources or Links**

[Icom USB Driver and Firmware](https://www.icom.co.jp/world/support/download/firm/index.html) [K0PIR Screen Captures](http://www.k0pir.us/icom-ic-7300-specifications-features/icom-7300-screen-captures/) [K0PIR TX Power](http://www.k0pir.us/icom-7300-7610-rf-power-digital-modes/) [K0PIR Receive Settings](http://www.k0pir.us/icom-7300-receiver-settings/) [WSJT-X The Easy Way](http://www.k0pir.us/icom-7300-wsjt-x-ft8-easy-way/) [WSJT-X and HRD QSO Forwarding](http://www.k0pir.us/hrd-logbook-and-wsjt-x-integration-new-hrd-v6-4-0-886/) [JT Alert](http://www.k0pir.us/a-new-spin-on-jt-alert-hrd-logbook-and-wsjt-x/)

## **[Icom 7300 Memory Operation](http://www.k0pir.us/icom-7300-memory-operation/)**

## **[and Scanning Emergency](http://www.k0pir.us/icom-7300-memory-operation/) [Frequencies](http://www.k0pir.us/icom-7300-memory-operation/)**

How do you use the memory channels in your Icom radio? A few years ago I setup some memory channels and then forgot about them in my Icom 7300. They just didn't get used. On my 7610 I added some broadcast frequencies thinking I would scan and listen to them in the evening. I've actually done this.

**And just recently I got the idea to save emergency frequencies into memory channels.**

## **Icom 7300 Memory Channel Operation**

There are different types of memories (Voice, CW, MPAD, etc.) in these Icom transceivers, but the memory we're are talking about here is the memory channel operation. You can find out more about them in the Icom 7300 full manual on page 9-1 and Icom 7610 full manual on page 60.

**The Memory mode enables you to quickly select often- used frequencies. It can also store frequencies you may need in a d isaster.**

| <b>MEMORY</b>   |           |    |                  |            |          |  |
|-----------------|-----------|----|------------------|------------|----------|--|
| 31<br>$\star$ 1 | 7.340.000 | AM | FIL2             | VORussia   | $\equiv$ |  |
| 32<br>$\star$ 1 | 7.370.000 | AM | FIL <sub>2</sub> | <b>VOA</b> | $\equiv$ |  |
| 33<br>$\star$ 1 | 7.405.000 | AM | FIL <sub>2</sub> | <b>VOA</b> | $\equiv$ |  |
| 34<br>$\star$ 1 | 7.520.000 | AM | FIL <sub>2</sub> | Israel     | ≡        |  |
| 35<br>$\star$ 1 | 9.022.000 | AM | FIL2             | VOIslamIra | ≡        |  |
| 36<br>$\star$ 1 | 9.390.000 | AM | FIL <sub>2</sub> | R.Israel   | ≡        |  |

Icom 7610 Memory Channels – Broadcast Stations

I'll go through entering and scanning memory channels using the Icom 7300 in the video below.

Entering memory channels in the 7610 is slightly different, but you should get the basics from this video.

If you want to see a video using the Icom 7610 and memory channels, please comment below.

#### **Emergency Memory Channels**

I think it's a good idea to save emergency frequencies in the radio. **In the event of a disaster I'll be able to quickly find and search emergency HF frequencies.** See the video below.

For a list of emergency frequencies in your state, please have a look at: [ARES/RACES HF Frequencies](https://amrron.com/2014/11/24/aresraces-hf-frequencies/)

*South Dakota Emergency Frequencies:*

3.870.00 LSB

3.960.00 LSB EMERGENCY

3.570.00 MT-63 or future possible digital mode

3.578.00 SD CW net during an emergency/drill

#### **Video – Icom 7300 Memory Operation**

In this video I did not turn up the RF Gain/Squelch when scanning the SSB frequency channels. It can be used, but it takes a strong SSB signal to break the squelch.

#### **Comments**

How do you use memory channels? Please ask any questions below. I prefer the comment section here or in YouTube over email because your questions will undoubtedly help others as well.

Thank you for subscribing to this website. I appreciate the comments, questions and suggestions. Please follow me on [Twitter,](https://twitter.com/K0PIR) [Facebook](https://www.facebook.com/k0pir), [Instagram](https://www.instagram.com/k0pir.us/) and [YouTube](https://www.youtube.com/channel/UCarHONUhA7Z9iqvblt0GBYQ) if you have those.

Stay in touch and best 73,

Rich, K0PIR

## **Links:**

[ARES/RACES HF Frequencies](https://amrron.com/2014/11/24/aresraces-hf-frequencies/)

[ARES vs. RACES](http://www.arrl.org/ares-races-faq)

[Ham Radio Common Emergency VHF Frequencies](http://preparedcitizenwsg.blogspot.com/2011/03/ham-radio-common-emergency-frequencies.html)

[ARES Field Service Manual](http://www.arrl.org/files/file/ARES_FR_Manual.pdf)

## **[Icom Band Stacking Register](http://www.k0pir.us/icom-band-stacking-register-and-memo-pad/) [and Memo Pad](http://www.k0pir.us/icom-band-stacking-register-and-memo-pad/)**

I have an Icom 7000 and just love using band stacking registers while mobile. It's a great feature of the Icom transceivers. I use the band stacking registers a little different with my Icom 7300 and 7610 though. The Memo Pad also comes in very handy when I want to quickly save a stations frequency so I can go back to it later.

## **Icom Band Stacking**

You may already be using band stacking registers, but let me show you how I use them and if you do things differently, post a comment for me and others.

Page 3-3 of the Icom 7300 full manual: "Band stacking register provides 3 memories for each band key to store frequencies and operating modes. This function is convenient to quickly recall previously operated frequencies and modes."

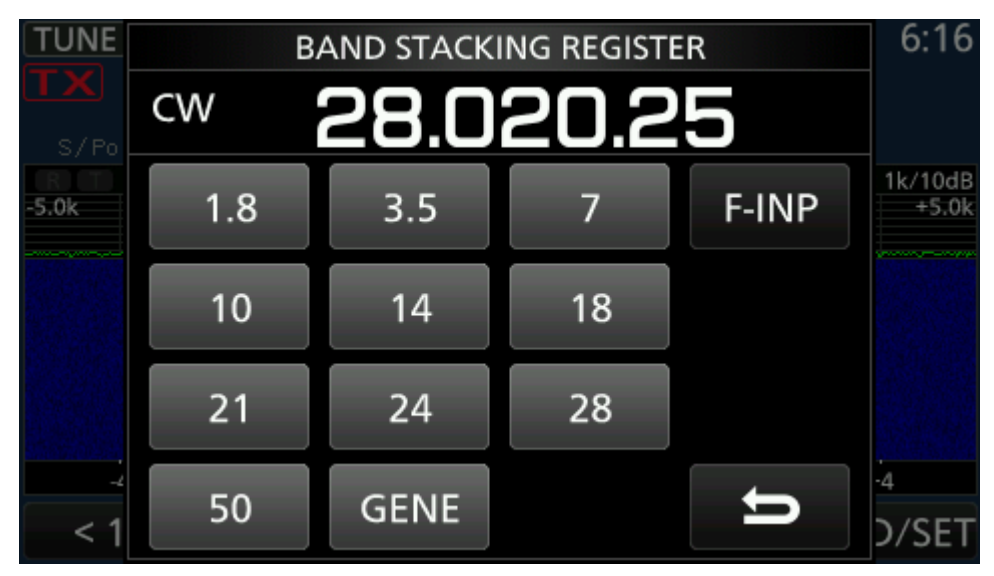

Icom 7300

## **Using Band Stacking Registers**

While mobile I can quickly change to my favorite frequency just by pushing a band button on my Icom hand microphone. I have 3 SSB frequencies stored on each band.

Example: On 40 Meters I will have 3 frequencies stored in band stacking. One will be for Midcars, another for OMISS and the third is just a random one to go to and save when I hear some familiar Hams talking.

At home using the Icom 7300 or Icom 7610 I use them a little differently.

Example: On 20 meters I have one frequency saved for SSB, one for digital and one for CW.

## **Memo Pad**

From the manual, "Memo Pads are convenient when you want to temporarily memorize a frequency and operating mode, such as when you find a DX station in a pile-up, or when the desired station is busy for a long time and you want to temporarily search for other stations.

You can use the Memo Pads in both the VFO and Memory modes. Use Memo Pads instead of relying on hastily scribbled notes that are easily misplaced."

| <b>UNE</b><br>S/Poi | F-BKIN<br>- 5<br>$\bullet$ | <b>CW</b><br>9 |            | FIL <sub>2</sub><br>28.020.25 |      | VFO A<br>-2    | 1111<br><b>SD</b> | 6:16          |
|---------------------|----------------------------|----------------|------------|-------------------------------|------|----------------|-------------------|---------------|
| $-5.0k$             |                            |                |            |                               |      |                |                   | $+5.0k$       |
|                     |                            |                |            |                               |      |                |                   |               |
|                     | $-4$                       | $-3$           | $-2$       | Ó<br>-1<br><b>MEMO PAD</b>    | $+1$ | $+2$           | $+3$              | $+4$          |
|                     |                            |                |            |                               |      |                |                   |               |
|                     | 3.923.500                  |                | LSB        | FIL1                          |      |                |                   |               |
| 2                   | 3.972.500                  |                | <b>LSB</b> | FIL <sub>1</sub>              |      |                |                   |               |
| 3                   | 3.973.000                  |                | LSB        | FIL <sub>1</sub>              |      |                |                   |               |
|                     |                            |                |            | DEL                           |      | <b>DEL ALL</b> |                   | <b>EXPAND</b> |

Icom 7300 Memo Pad

When using the memo pad, you may think there are 6 Memo Pads because 6 different frequencies are called up. However, 5 are in Memo Pads and 1 is in a temporary pad. See my video.

## **Video**

Please subscribe to my YouTube channel.

## **Up Next**

Coming up next I'll have updated pictures of my new Ham Shack.

**I am also working on a video showing the Icom 7610 and HDSDR as a 3rd receiver. More will be coming on operating using memories too.**

Thank you for subscribing to this website. I appreciate the comments, questions and suggestions. Please comment below and follow me on [Twitter,](https://twitter.com/K0PIR) [Facebook](https://www.facebook.com/k0pir), [Instagram](https://www.instagram.com/k0pir.us/) and [YouTube i](https://www.youtube.com/channel/UCarHONUhA7Z9iqvblt0GBYQ)f you have those.

Stay in touch and best 73,

Rich, K0PIR

Sources

Icom 7300 Manual Page 3-3 (Band Stacking Registers)

Icom 7300 Manual Page 9-6 (Memo Pad)

## **[N1MM Logger Recording and](http://www.k0pir.us/n1mm-logger-recording-and-saving-tx-messages-on-the-fly/) [Saving TX Messages on the Fly](http://www.k0pir.us/n1mm-logger-recording-and-saving-tx-messages-on-the-fly/)**

N1MM Logger+ recording is really very simple. It's just takes a couple of keystrokes on the keyboard to record and save TX audio, like a CQ message. Last weekend I participated in the [South Dakota QSO Party \(video here\)](https://youtu.be/otika1kIjYM?t=90) and used the CQ message quite often. The solution I've used over the years is called "recording on the fly". See the video below. For SSB I used the F1 for my CQ message. I wasn't busy enough to utilize the exchange or 73 messages.

For N1MM phone messages we have the option to use Audacity to record outgoing messages, but that's more complicated. I don't see a need for it in my case. Audacity makes better quality recordings though.

My radios are the Icom 7300 and Icom 7610, but this method works with a variety of radios. N1MM Logger + document links are below.

#### **N1MM Logger and Your Computer Microphone**

Using a microphone [\(My Blue Yeti\)](https://amzn.to/2CPJqyy) attached to the computer and recording on the fly is pretty straight forward. Once the mic is connected and the audio level is set and N1MM Logger is configured, it's as easy as a couple of key strokes and talking into the computer mic.

You can change your messages "on the fly" without any interruption to operating. Trying to use Audacity to do this would require much more effort.

I adjusted my mic audio first in Windows. See the video below.

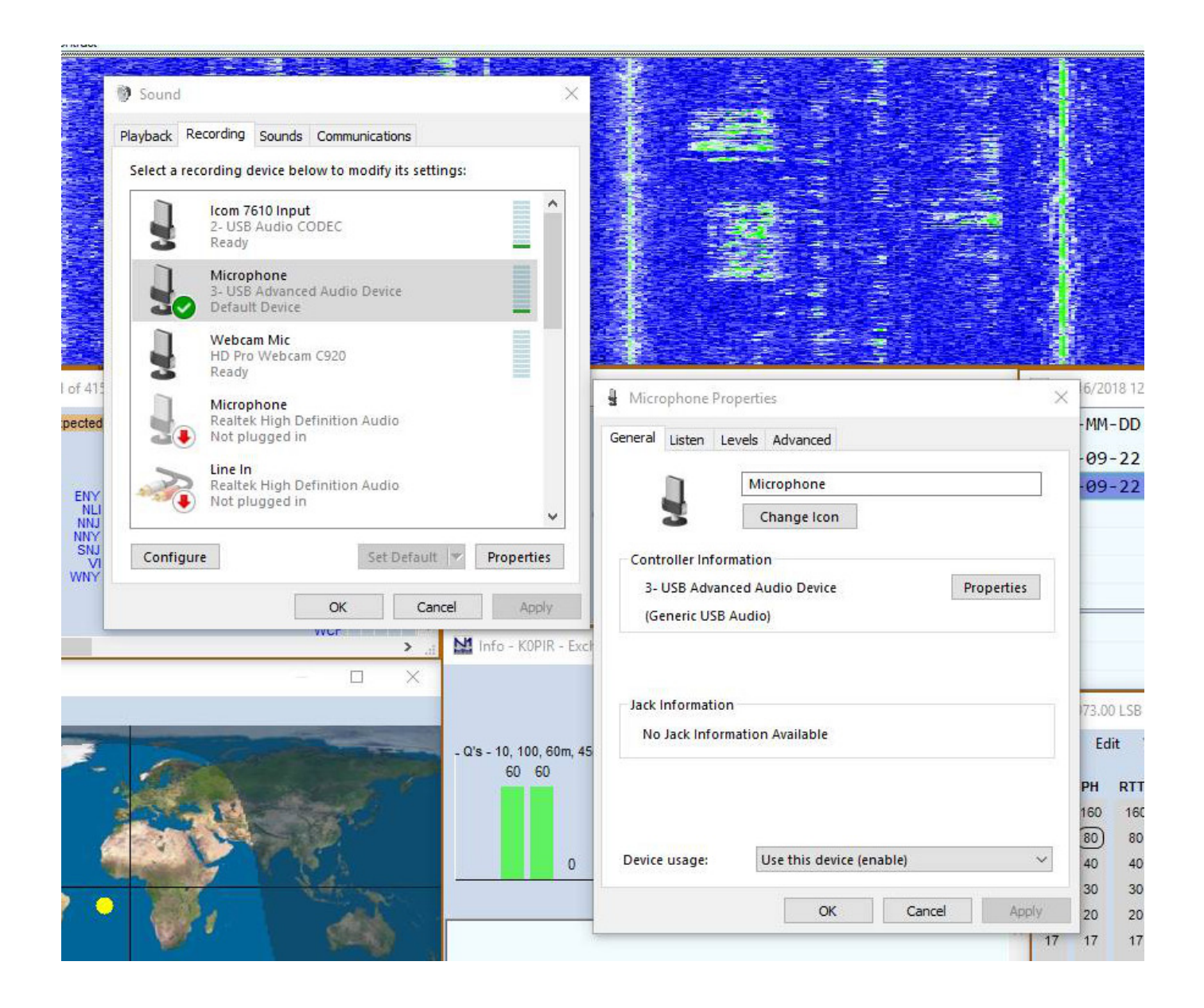

## **N1MM Logger Function Keys**

To transmit the saved messages you can use the keyboard function keys. The alternative is the mouse (clicking on buttons in the software) and although it works I sometimes have trouble with it. Learning to use the keyboard is very beneficial. Now I use the mouse and keyboard together for the best results while operating RTTY, CW and SSB.

SSR Message Editor - File: CAUsers\rich\Documents\N1MM Logger+\FunctionKeyMessages\SSR Default Messages.mc

 $\frac{1}{2}$ 

 $\overline{\phantom{a}}$ 

File Edit Help

```
# SSB Function Key File
₩
# Edits may be necessary before using this file
# Use Ctrl+0 in the program to set the Operator callsign
---------------------
l#
   RUN Messages
*******************
F1 CQ, {OPERATOR}\Cq.wav
F2 Exch, {OPERATOR}\CqwwExchange.wav
F3 TNX, {OPERATOR}\Thanks.wav
F4 {MYCALL}, {OPERATOR}\MyCall.wav
# Add "!" to the F5 message if you are using voicing of callsigns
F5 His Call,
F6 Spare,
F7 QRZ?, {OPERATOR}\QRZ.wav
F8 Agn?, {OPERATOR}\AllAgain.wav
F9 Zone?, {OPERATOR}\ZoneQuery.wav
F10 Spare,
F11 Spare,
F12 Wipe, {WIPE}
*******************
   S&P Messages
\frac{1}{2}*******************
# "&" doubled, displays one "&" in the button label
F1 S&&P CQ, {OPERATOR}\Cq.wav
F2 Exch, {OPERATOR}\S&PExchange.wav
F<sub>3</sub> Spare
F4 {MYCALL}, {OPERATOR}\MyCall.wav
# Add "!" to the F5 message if you are using voicing of callsigns
F5 His Call,
F6 Spare,
F7 Rpt Exch, {OPERATOR}\RepeatExchange.wav
F8 Agn?, {OPERATOR}\AllAgain.wav
F9 Zone, {OPERATOR}\RepeatZone.wav
F10 Spare,
F11 Spare
F12 Wipe, {WIPE}
Message Colors
                              Cancel
                    Save
Comment Run S&P
```
No need to edit this file.

#### **N1MM Logger Audio Tab**

Have a look at the Audio tab in N1MM Logger. In N1MM Logger go to Config>Configure Ports, Mode Control, Audio, Other… Set it up according to your station and computer. More in the video below.

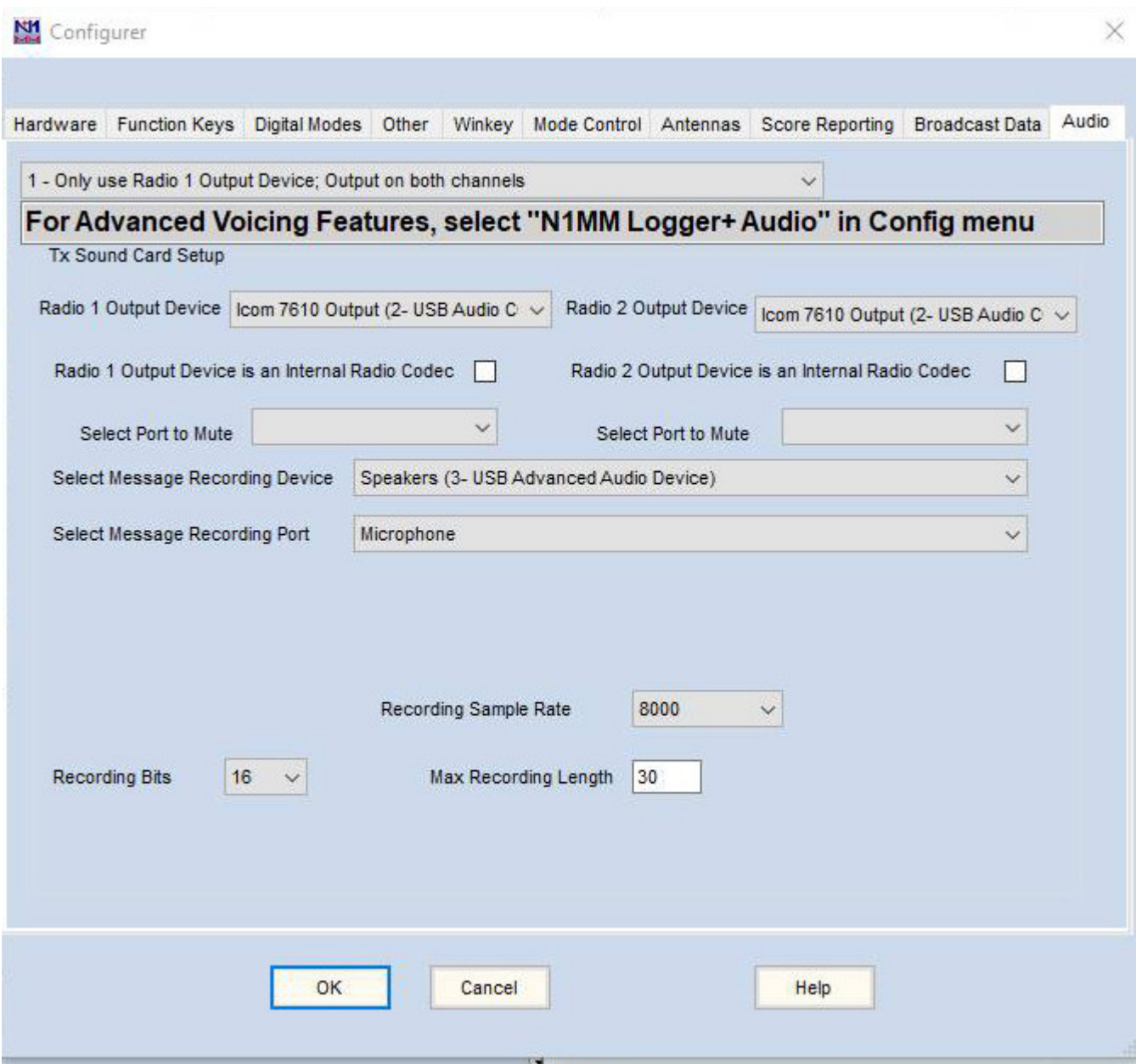

## **Video – N1MM Logger Recording Audio**

In this video I setup my microphone level and then N1MM Logger for audio recording and playback.

## **Video – How It Works**

This was recorded live and audio starts at 1:30 in the video. Jump ahead to 1:30 in the video.

#### **Comments**

Thank you for subscribing to this website. I appreciate the comments, questions and suggestions. Please follow me on [Twitter](https://twitter.com/K0PIR), [Facebook,](https://www.facebook.com/k0pir) [Instagram](https://www.instagram.com/k0pir.us/) and [YouTube](https://www.youtube.com/channel/UCarHONUhA7Z9iqvblt0GBYQ) if you have those.

Stay in touch and best 73,

Rich, K0PIR

**Sources:**

[N1MM Logger + Recording On The Fly](http://n1mm.hamdocs.com/tiki-index.php?page=Stored+Messages+and+the+Function+Key+Message+Editor#Recording_on_the_Fly)

[N1MM Logger + Interfacing Basics – Interfacing For Phone](http://n1mm.hamdocs.com/tiki-index.php?page=Interfacing+Basics#Interfacing_for_Phone_CW_and_PTT)

Y-Cable for Electret/Condenser mics like the [Yamaha CM500](https://amzn.to/2pZ8ECj) or [BM800](https://amzn.to/2q1FcM2):

[Heil AD-1-IC](http://rover.ebay.com/rover/1/711-53200-19255-0/1?icep_ff3=2&pub=5575171312&toolid=10001&campid=5338054206&customid=&icep_item=111802128665&ipn=psmain&icep_vectorid=229466&kwid=902099&mtid=824&kw=lg) [HS-01C Headset Adapter](http://rover.ebay.com/rover/1/711-53200-19255-0/1?icep_ff3=2&pub=5575171312&toolid=10001&campid=5338054206&customid=&icep_item=163310446756&ipn=psmain&icep_vectorid=229466&kwid=902099&mtid=824&kw=lg)

I needed an adapter for the Heil cable to use with the [CM500](https://amzn.to/2pZ8ECj) and [BM800:](https://amzn.to/2q1FcM2)

## **[New Firmware Icom 7300 v1.30](http://www.k0pir.us/new-firmware-cautions/) [| Icom 7610 v1.10 Cautions](http://www.k0pir.us/new-firmware-cautions/)**

UPDATE 7/30/2018: Icom 7610 Firmware version 1.11 can be found on the Icom Japan website. Click [here](http://www.icom.co.jp/world/support/download/firm/IC-7610/1_11/).

Icom has released new firmware for the Icom 7300 and Icom 7610. For the Icom 7610, if you use software spectrum monitors, ie. N1MM Logger+ Spectrum Monitor, you may want to

hold off until Icom fixes the issue that causes the USB CI-V scope waveform to stop working (see below). This is not an issue with the new Icom 7300 firmware.

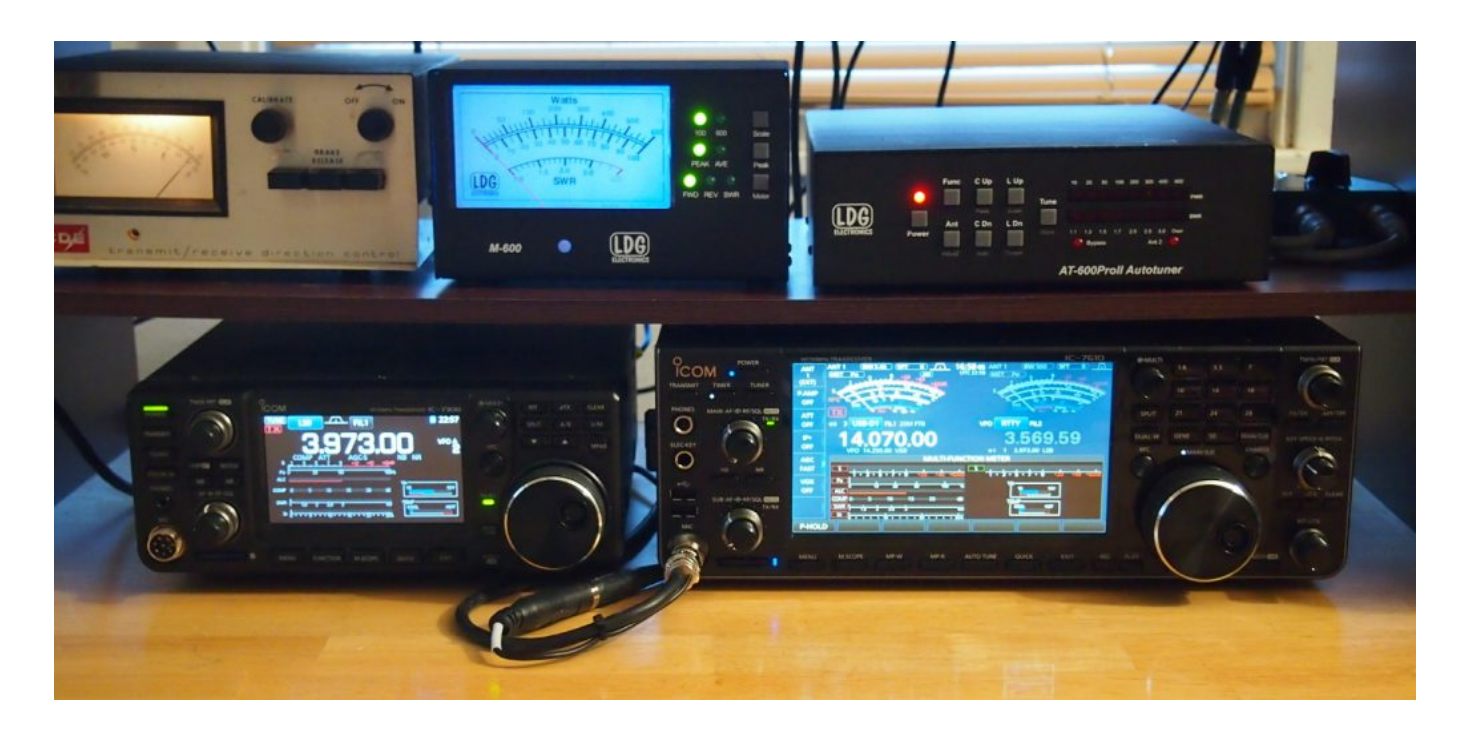

### **New Firmware Icom 7300**

The Version 1.30 firmware will provide the following additional functions or changes to your IC-7300.

- A SET MODE item is added to expand the transmission passband width for the SSB data mode up to "100 to 2900  $Hz$ ".
- A SET MODE item is added to make the USB SEND/USB Keying function active immediately after USB port connection. The Menu structure is changed accordingly.
- Other performance improvements and bug fixes

Refer to IC-7300 Firmware Update Information Ver. 1.30 for more details.

It's always a good idea to follow along in the [manual](http://www.icom.co.jp/world/support/download/manual/).

## **New Firmware Icom 7610**

(UPDATE 7/30/2018: Icom 7610 Firmware version 1.11 can be found on the Icom Japan website. It fixes version 1.10. Click [here](http://www.icom.co.jp/world/support/download/firm/IC-7610/1_11/).)

Firmware update information— Ver. 1.10

- RS-BA1 Version 2 is supported.
- A SET MODE item is added to expand the transmission passband width for the SSB data mode up to "100 to 2900 Hz".
- A SET MODE item is added to make the USB SEND/USB Keying function active immediately after USB port connection.
- Output signal for an external display is improved.
- Other performance improvements and bug fixes

Refer to [IC-7610 Firmware Update Information Ver.1.10](http://www.icom.co.jp/world/support/download/manual/disp_products.php?ID=20180711002) for more details.

It's always a good idea to follow along in the [manual](http://www.icom.co.jp/world/support/download/manual/).

## **New Firmware Cautions**

- 1. Save your settings before upgrading firmware in either radio.
- 2. Icom 7610 To update from firmware version 1.05 or older to 1.10, the IC-7610 needs to have firmware [version 1.06](http://www.icom.co.jp/world/support/download/firm/IC-7610/1_06/) installed.
- 3. The new Icom 7610 firmware causes the USB CI-V scope waveform to stop working. The spectrum monitors in software such as N1MM Logger+ quit working basically. For that reason some users may want to wait until Icom sends out another update.

*Icom introduced an error in the CAT responses that return the spectrum data via the USB port. In the Icom protocol, each response is supposed to be prefixed with X'FEFE'. They*

*dropped those bytes with the latest firmware upgrade. This in turn caused third party programs following the CAT spec to display spectrum data to fail. – [Tom, N1MM](https://groups.io/g/ic-7300/topic/23821480?p=Created,,,20,1,0,0::recentpostdate/sticky,,,20,2,0,23821480)*

Thank you again for coming by and I appreciate all of the comments. If you have a question please comment below. I will do my best to answer it and your experience will undoubtedly help others as well.

Sources:

UPDATE 7/30/2018: Icom 7610 Firmware version 1.11 can be found on the Icom Japan website. Click [here](http://www.icom.co.jp/world/support/download/firm/IC-7610/1_11/).

[Icom Firmware updates](http://www.icom.co.jp/world/support/download/firm/)

[Adam VA7OJ/AB4OJ](https://groups.io/g/ic-7300/topic/new_firmware_v1_30/23751828?p=,,,20,0,0,0::recentpostdate%2Fsticky,,,20,2,0,23751828) (From the IC-7300 and IC-7610 Groups.io forum)

[Chen, W7AY](https://groups.io/g/ic-7610/topic/notes_on_firmware_v1_10/23751921?p=,,,20,0,0,0::recentpostdate%2Fsticky,,,20,2,0,23751921) (From the IC-7610 Groups.io forum)

[Tom, N1MM](https://groups.io/g/ic-7300/topic/23821480?p=Created,,,20,1,0,0::recentpostdate/sticky,,,20,2,0,23821480) (From the IC-7300 Groups.io forum)